Faculty of Mathematics and Physics Charles University in Prague 18<sup>th</sup> April 2013

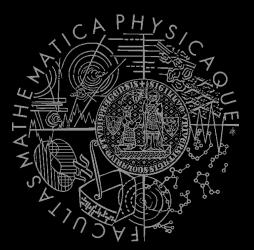

UT2004 bots made easy!

## Pogamut 3

Lecture 8 – BOD, yaPOSH & DeathMatch

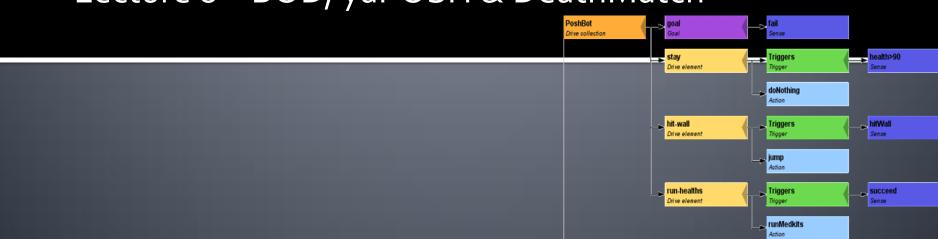

## Warm Up!

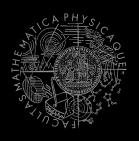

- Fill the short test for this lessons
  - 6 minutes limit

## NAILo68 Exam

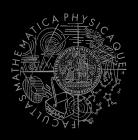

- Reserved SW1 for:
  - 20. 5.2013 9:00-15:40
  - **23.5.2013 9:00-15:40**
- Exam will last cca 3-4 hours (coding) + 30 minut questionnaires filling + 5 minut "informal chat"
- Do the time and date suit you?

## Assignment 7 Revisited CollectorBot

```
private Item runningFor = null;
private boolean runningForPicked = false;

@EventListener(eventClass = ItemPickedUp.class)
protected void itemPickedUp(ItemPickedUp event) {
    if (runningFor == null) return;
    if (event.getId() == runningFor.getId()) {
        runningForPicked = true;
    }
}
```

## Today's menu

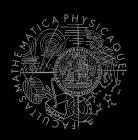

- Big Picture
- BOD (Behavior Oriented Design)
- Gentle POSH introduction
- 4. Weapons & Shooting
- 5. DeathMatch Bot

# Big Picture Already covered

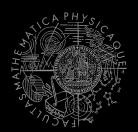

NPC component

NPC Layer

Simulation

Low-level reasoning

High-level reasoning

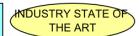

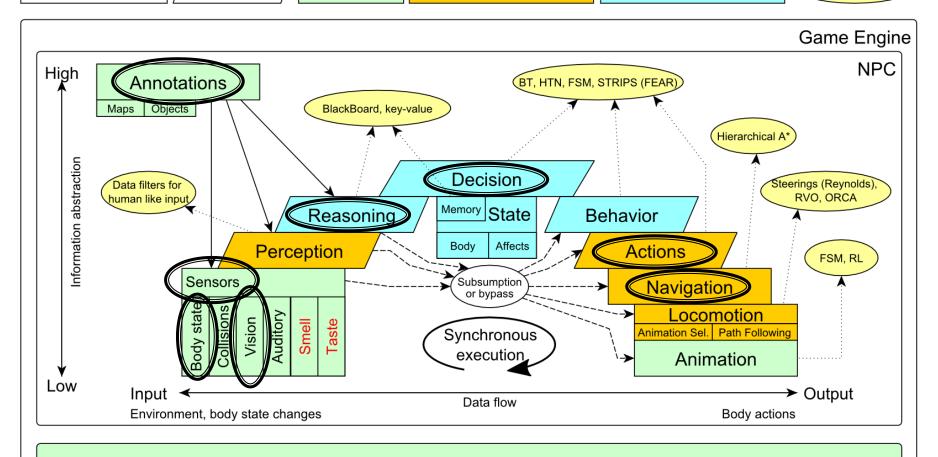

Game mechanics, Physics, Animation, Rendering

# Big Picture Today

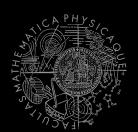

NPC component

NPC Layer

Simulation

Low-level reasoning

High-level reasoning

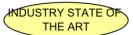

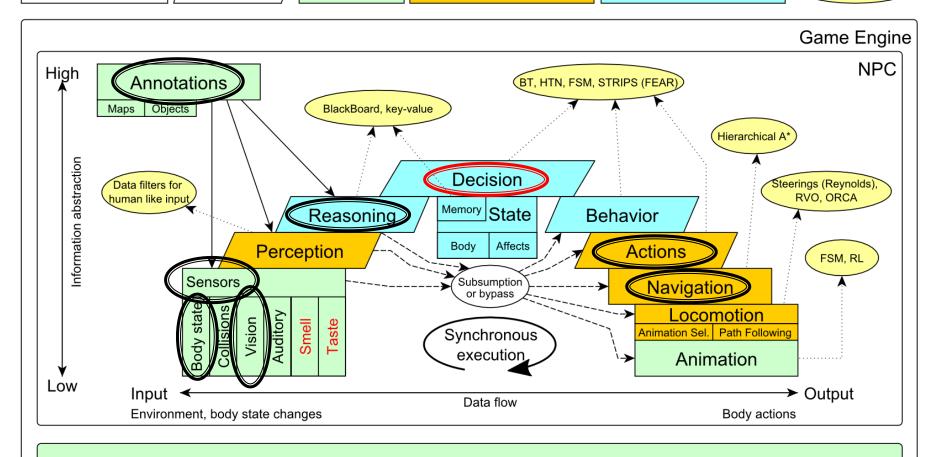

Game mechanics, Physics, Animation, Rendering

## Today's menu

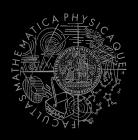

- Big Picture
- BOD (Behavior Oriented Design)
- Gentle POSH introduction
- 4. Weapons & Shooting
- 5. DeathMatch Bot

# **Behavior Oriented Design Methodology**

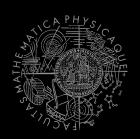

- BOD (Behavior Oriented Design)
  - A methodology for developing control of complex intelligent agents
    - virtual reality characters, humanoid robots or intelligent environments...
- Combines the advantages of Behavior-Based AI and Object Oriented Design.
- Authored by Joanna J. Bryson
  - http://www.cs.bath.ac.uk/~jjb/web/bod.html

# How to think? Intelligence by design

#### Behavior Oriented Design

by Joanna J. Bryson (UK) <a href="http://www.cs.bath.ac.uk/~jjb/web/bod.html">http://www.cs.bath.ac.uk/~jjb/web/bod.html</a>

- Specify top-level decision
  - a) Name the behaviors that the bot should do
  - Identify the list of sensors that is required to perform the behavior
  - c) Identify the priorities of behaviors
  - d) Identify behavior switching conditions
- Recursion on respective behaviors until primitive actions reached

# Behavior Oriented Design BOD in human language

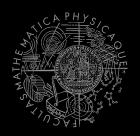

- State the goal of you agent behavior
  - E.g. It will be a Deathmatch bot
- Brainstorm what it will mean to fulfill the behavior goal
  - E.g. fight players, gather items
- 3. Think about conditions that should be fulfilled for the respective behaviors
  - E.g. I'll fight only when I see enemy and have proper weapon
- 4. Revise, revise, revise
  - Oh wait, what if I don't have the proper weapon, I should add a behavior to flee from fight and gather some weapon.
- Pick one of the specified top level behaviors and apply recursion from point 1!
- 6. When you end up with sufficiently simple and clear defined sense/action **NAME IT WELL**, implement it and test it!

# Behavior Oriented Design Iterative Development

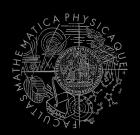

#### Recursion == Iterative development

- Select a part of the plan to extend next.
- 2. Extend the agent with that implementation
  - Extend the plan, code actions and senses
  - Test and debug that code (!!!)
- 3. Revise the current specification.

## Behavior Oriented Design Revising BOD Specifications

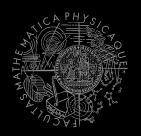

- Name the behaviors (functions) logically!
  - Good method name is better than documentation!
- Reduce code redundancy
  - Use copy past with caution or not at all!
- Avoid Complex Conditions
  - The shorter condition, the better the understanding
- Avoid Too Many If-then rules at one level
  - One level of decision making usually needs no more than 5 to 7 if-then rules, they may contain fewer..
- When in doubt, favor simplicity.

# Practice Lesson Outline

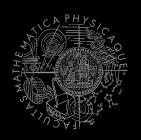

- Big Picture
- BOD (Behavior Oriented Design)
- Gentle POSH introduction
- 4. Weapons & Shooting
- 5. DeathMatch Bot

## yaPOSH Introduction

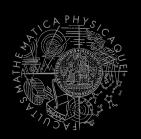

#### yaPOSH

- yet-another Parallel-rooted, Ordered Slip-stack Hierarchical planner
- To put it simply:
  - a reactive planner working with FIXED, PRE-SET plans
- To put it even simpler:
  - a tool enabling to specify if then rules with priority in a tree like structure
- Advantage:
  - Makes you think about the behavior in human terms more than the code

### yaPOSH Primitives

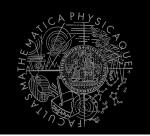

- Actions and Senses
  - if (sense) then (action)
- Drive Collection (DC)
  - First level of if-then rules
- Competence (C)
  - Second Nth level of if-then rules
- Action Patterns (AP)
  - Specifies N actions that will be performed in a sequence

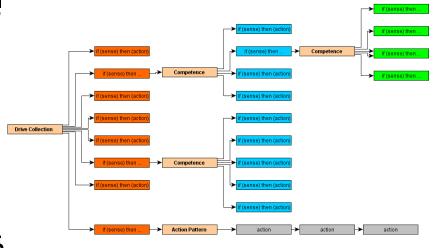

#### Plan structure (Java glasses)

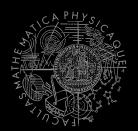

```
DriveCollection (
   1. if (sense1()) then competence1(); return;
   2. if (sense2()) then competence2(); return;
   3. if (sense3()) then action-pattern1(); return;
   4. if (sense4()) then competence3(); (
          1. if (sense5()) then action1(); return;
          2. <u>if (sense6())</u>
                           then competence4(); return;
          3. if (sense7()) then action2(); return;
          4. if (sense8()) then action-pattern(); return;
          5. return;
ActionPattern(
   while (!action1-finished()) {action1();};
   while (!action2-finished()) {action2();};
   while (!action3-finished()) {action3();};
```

#### Plan structure (the real)

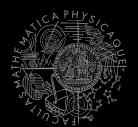

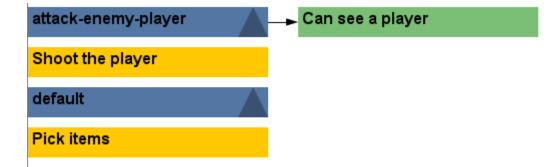

#### Senses I

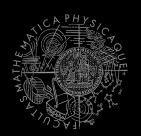

- Senses
  - Represent condition (Do I see a player?)
  - Return basic types
    - Boolean, Integer, Double, String, ...
  - Can be queried either as ==, !=, >, <, <= or >=
    - E.g. cz.cuni.attackbot.FlagIsVisible false !=
  - Can be parameterized:
    - MySense extends ParamsSense<BOT\_CONTEXT>
    - public void querry(@Param("\$myParameter") String myParameter) { ... }
    - cz.cuni.attackbot.MySense(\$myParameter = "string-value") false !=

#### Senses II - New Sense

- How to make a new sense?
  - There are no templates yet...
- In NetBeans:
  - Right click on some existing sense,
  - Right click the Java class and select refactor and Copy it with a new name
  - Change the sense description and human readable name in the annotation before the class declaration

```
@PrimitiveInfo(name = "Can see a player", description = "Do I see a player?")
public class SeePlayer extends ParamsSense<AttackBotContext, Boolean> {
```

 In POSH editor click Refresh button in the Senses editor

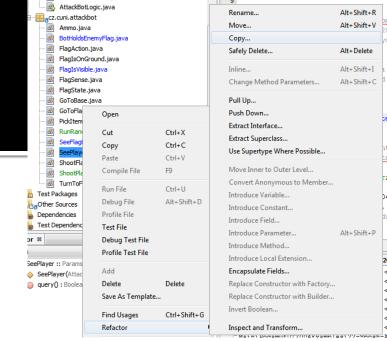

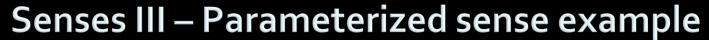

```
@PrimitiveInfo(name = "seePlayer", description = "Do I see a player?")
public class SeePlayer extends ParamsSense<AttackBotContext, Boolean> {
    public SeePlayer(AttackBotContext ctx) {
        super(ctx, Boolean.class);
    }
    public Boolean query(@Param("$type") String type) {
        if (type.contentEquals("friend"))
            return this.getCtx().getPlayers().canSeeFriends();
        else
            return this.getCtx().getPlayers().canSeeEnemies();
jump-friendly-player
                                         z.cuni.attackbot.SeePlayer($type="friend"
Jump
                                                          jump-friendly-player
                                                                                               seePlayer
default
                                                                                                 $type="friend"
Do nothing
                                                          Jump
                                                          default
                                                          Do nothing
```

#### **Actions I**

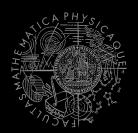

- Actions
  - Represent an action in the environment
  - Have three methods init(), run(), done()

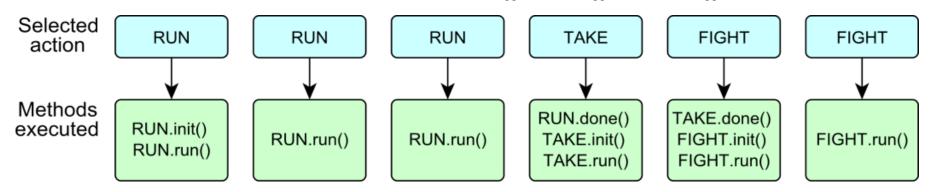

- Can be parameterized
  - need to extend ParamsAction<BOT\_CONTEXT>
  - Parameters passed to init() method, define them with annotation:
    - public void init(@Param("\$target") String target) { ... }

#### Actions II

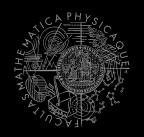

Actions are expected to return their "state" in the run() method – to notify POSH

#### RUNNING\_ONCE

 Actions says, I want to be executed for one logic iteration and then I am done

#### RUNNING

 Action says, I am still running and I want to run in next cycles as well

#### FINISHED

- Action says, I am FINISHED and DONE.
- This triggers POSH to "replan" to search for new action IMMEDIATELLY! (without waiting for the next update from the environment) See next slides for caveats!

#### FAILED

An action execution has failed

#### **Actions III – POSH action selection**

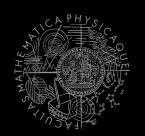

- POSH searches for next action to execute as long as it finds one
- This means if your plan doesn't return any action (no sense matches), the POSH will reevaluate immediately!
  - And will be stuck in infinite loop!
- Your POSH plan should ALWAYS return action!
  - The best way is to have default sense with action doNothing at the bottom of the plan!

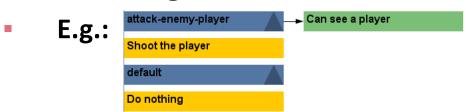

#### **Actions IV – FINISHED**

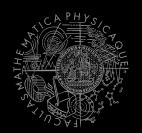

- Action returning in run() method FINISHED tells POSH to reevaluate plan immediately to search for a new action
- This can be used to your advantage (parallel actions), but has a caveat!
- Consider plan, where StopShooting returns FINISHED in run() immediately: attack-enemy-player isShooting

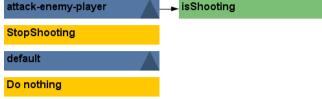

- Makes sense, because as we send stop shoot command in init(), the action is done...
- The problem is that the POSH re-evaluates the plan immediately to search for a new action and guess what it finds? StopShooting again. Why?
  - Because isShooting sense will be returning the same value it was before! The environmental state is not changed. The POSH re-evaluates immediately! We are stuck in infinite loop and no more environmental updates will ever come (even at first glance no exceptions raised).
- For these types of actions always return RUNNING\_ONCE!

#### Actions V – Parallel Actions

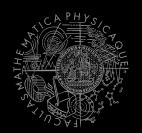

- Now returning FINISHED in run() method can be used to your advantage if you are careful enough.
- Lets say you want to execute two actions in parallel.
  - Create an action-pattern (drag and drop from action pattern tab)
  - Add the actions you want to execute in parallel (in our example StopShooting and Jump). They will be returning FINISHED in run() to trigger immediate POSH re-evaluation
  - Add one more dummy action to the end of action pattern returning RUNNING\_ONCE (to stop POSH plan re-evaluation – otherwise we would be stuck in infinite loop again)
  - Done! You have now action pattern executing two actions in parallel!
    StanShoot and jump
    StanShooting

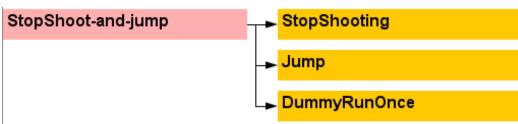

#### **Actions VI – New Action**

- How to make a new action?
  - There are no templates yet...
- In NetBeans:
  - Right click on some existing action,
  - Right click the Java class and select refactor and Copy it with a new name
  - Change the action description and human readable name in the annotation before the class declaration

```
@PrimitiveInfo(name="Shoot the player", description="Shoot the player.")
public class ShootPlayer extends ParamsAction<AttackBotContext> {
```

 In POSH editor click Refresh button in the Senses editor

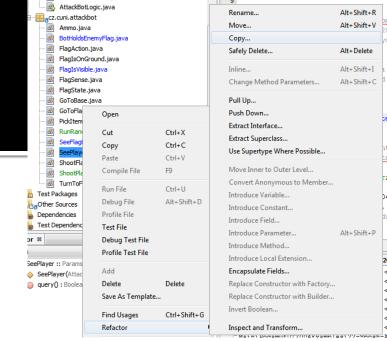

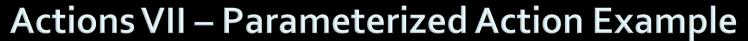

```
THE WAY AND THE PROPERTY OF THE PROPERTY OF TH
```

```
@PrimitiveInfo(name="StartShooting", description="Shoot the player.")
public class ShootPlayer extends ParamsAction<AttackBotContext> {
    public ShootPlayer(AttackBotContext ctx) {
        super(ctx);
    public void init(@Param("$type") String type) {
        if (type.contentEquals("friend"))
            ctx.getShoot().shoot(ctx.getPlayers().getNearestVisibleFriend());
        else
            ctx.getShoot().shoot(ctx.getPlayers().getNearestVisibleEnemy());
    public ActionResult run() {
        return ActionResult.RUNNING ONCE;
    public void done() {
   shoot-enemy-player
                                       seePlayer
                                                                         shoot-enemy-player
                                                                                                            seePlayer
                                                                                                             $type="enemy"
                                       $type="enemy"
                                                                          StartShooting
   cz.cuni.attackbot.ShootPlayer($type="enemy|")
                                                                          $type="enemy"
                                                                          default
   default
                                                                          Do nothing
   Do nothing
```

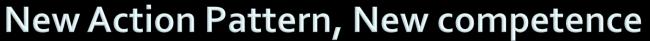

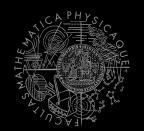

 Are created by drag and dropping from POSH editor from the tabs at the right side of IDE

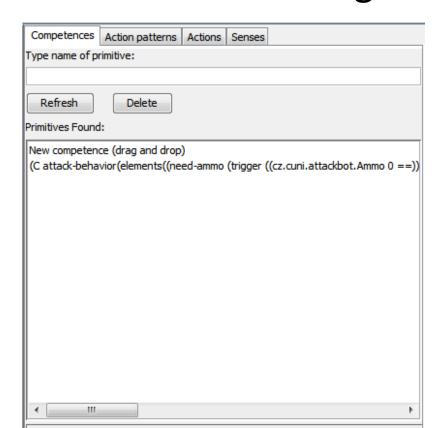

## yaPOSH Context

#### How to access Pogamut modules?

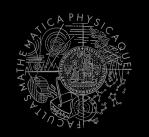

- Every POSH action and sense has context (this.ctx) that contains all Pogamut modules.
- Context is an editable class that is a part of your POSH bot sources, e.g.

#### **AttackBotContext**

You may use context to store some variables,
 e.g. Item you are going for or player you are going to fight

#### **Parameters**

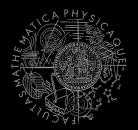

Competences, action patterns, actions and senses can be parameterized

```
= "Is flag visible",
                                           @PrimitiveInfo(name
(AP go-to-flag
                                                          description = "our / enemy")
vars($target="enemy")
                                          public class FlagVisible
  (bot.TurnToFlag($teamname=$target)
                                                  extends FlagSense<AttackBotContext,Boolean>
  bot.GoToFlag($team=$target)
                                               public Boolean query (
                                                      @Param("$teamname") String teamname
(DC life
                                                   FlagInfo flag = getFlagInfo(teamname);
(drives
                                                   return flag.isVisible();
   (pickup-our-flag
                                           @PrimitiveInfo(name
    (trigger
                                                                      = "Turn to flag",
                                                          description = "our / enemy")
      (bot.FlagState ($teamname="our")
                                          public class TurnToFlag
                    "dropped")
                                                  extends FlagAction<AttackBotContext> {
      (bot.FlagIsVisible($teamname="our"))
                                               public ActionResult run (
   go-to-flag($target="our")
                                                      @Param("$teamname") String teamName
                                                   FlagInfo flag = getFlagInfo(teamName);
                                                   ctx.getMove().turnTo(flag.getLocation());
                                                   return ActionResult.RUNNING ONCE;
```

#### yaPOSH POSH Editor

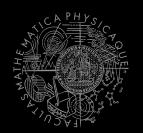

- Enables drag and drop
  - Select action or sense you want to add or change from the editor and drag and drop it at desired place
- Double clicking POSH graphical element open editor, right clicking opens element menu
- Support "Go to source", breakpoints and debugging
- Breakpoints PAUSE the bot AND the environment

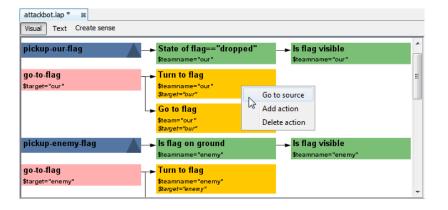

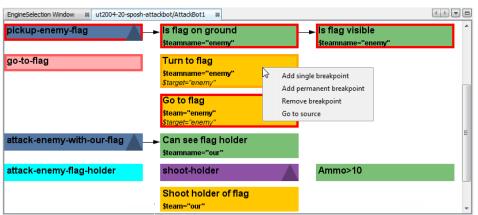

attack-enemy-player

default

Pick items

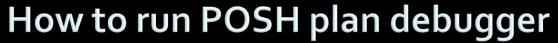

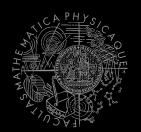

- Run the bot in **Debug mode** (right click the project, select **Debug**)
- In the Debug toolbar, click the green circle button to enable POSH plan debugger

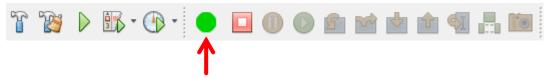

A window with Debugger appears:

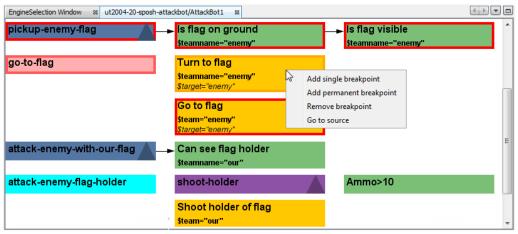

## Today's menu

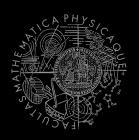

- Big Picture
- BOD (Behavior Oriented Design)
- Gentle POSH introduction
- 4. Weapons & Shooting
  - http://planetunreal.gamespy.com/View.php?view=UT2004Gamelnfo.Detail&id=26
- DeathMatch Bot

# Weapons & Shooting Weaponry class

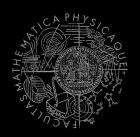

- this.weaponry
  - All you wanted to know about UT2004 weapons but were afraid to ask
  - Note that it contains also some obsolete and to-bedeprecated methods...

```
weaponry.getCurrentWeapon()
weaponry.hasWeapon(ItemType)
weaponry.hasLoadedWeapon()
weaponry.hasPrimaryLoadedWeapon()
weaponry.hasSecondaryLoadedWeapon()
weaponry.getLoadedWeapons()
weaponry.changeWeapon()
...
```

# Weapons & Shooting WeaponPreferences

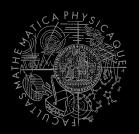

- Weapons' effectiveness depends on distance to target
- Thus you should create different priority list for various "ranges"
- Wrapped in class weaponPrefs

```
weaponPrefs.addGeneralPref(ItemType.MINIGUN, true);
weaponPrefs.addGeneralPref(ItemType.LINK_GUN, false);
```

- true -> primary firing mode
- false -> secondary firing mode

```
weaponPrefs.newPrefsRange(CLOSE_COMBAT_RANGE = 300)
    .add(ItemType.FLAK_CANNON, true)
    .add(ItemType.LINK_GUN, true); // 0-to-CLOSE
weaponPrefs.newPrefsRange(MEDIUM_COMBAT_RANGE = 1000)
    .add(ItemType.MINIGUN, true)
    .add(ItemType.ROCKET_LAUNCHER, true); // CLOSE-to-MEDIUM
```

- If range prefs fails, general are used
- You have to experiment! (== behavior parametrization!)

More at: http://pogamut.cuni.cz/pogamut\_files/latest/doc/tutorials/10-HunterBot.html

# Weapons & Shooting Shooting

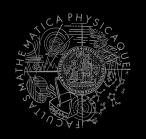

Shooting with WeaponPrefs is easy!

## Weapons & Shooting

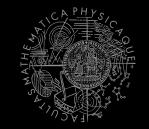

#### Time your shooting – Cooldown class

Sometimes you need to perform the behavior "once in a time" => Cooldown

## Weapons & Shooting

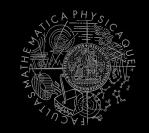

#### Time your behaviors – Heatup class

Sometimes you need to pursue some behavior for a while => Heatup

```
Heatup pursueEnemy = new Heatup (3000);
                            // millis
if (players.canSeeEnemy()) {
  pursueEnemy.heat();
  // fight the enemy
} else
if (pursueEnemy.isHot()) {
  // pursue the enemy
} else {
  // collect items
```

# Practice Lesson Outline

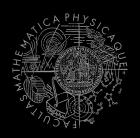

- Big Picture
- 2. BOD (Behavior Oriented Design)
- 3. Gentle POSH introduction
- 4. Weapons & Shooting
- 5. DeathMatch Bot

#### **Deathmatch Bot**

#### **Basics**

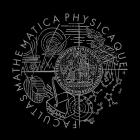

- Its all about movement on the map
  - Picking the right place to be at
  - Picking the right item to go for
- Knowing when it is worth to change the behavior
  - I am almost at the rocket launcher, but I see enemy player. Will I go for the weapon or start fighting with the player?

#### **Deathmatch Bot**

#### Combat

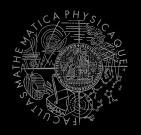

- Using proper weapon in proper situations
  - this.weaponPrefs ...
- Knowing how to move in combat
  - Strafing, dodging, jumping
  - Maintaining distance according bot current weapon
  - Facing one direction and move elsewhere (navigation.setFocus(...))
- Beware that jumping and dodging reduces bot accuracy!

## **Assignment 8**

(or Homework)

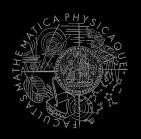

- Create DeathMatchBot in POSH
  - That arms himself and is able to fight an opponent
  - Does not stuck (for long).

## Assignment

#### Cheatsheet

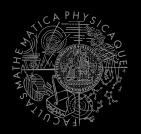

- Access Pogamut modules from POSH actions and senses!
  - this.ctx.getItems().getSpawnedItems(ItemType.Categor y.WEAPON)
  - MyCollections.getFiltered(Collection, new IFilter<Item>() {...})
- Handling unreachable items:
  - this.ctx.getNavigation().addStrongNavigationListener (...STUCK EVENT...)
  - myTabooSet.add() & myTabooSet.filter(...)
- Specifying weapon preferences:
  - this.ctx.getWeaponPrefs().addGeneralPref(ItemType.FLAK\_CAN NON, true)

```
.addGeneralPref(ItemType.ROCKET LAUNCHER, true);
```

### Questions?

## I sense a soul in search of answers...

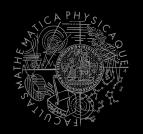

- We do not own the patent of perfection (yet...)
- In case of doubts about the assignment, tournament or hard problems, bugs don't hesitate to contact us!
  - Jakub Gemrot (Monday practice lessons)
    - jakub.gemrot@gmail.com
  - Michal Bída (Thursday practice lessons)
    - michal.bida@gmail.com